## PicoMarket Create Account

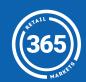

Press the Create Account button at the bottom of the screen;

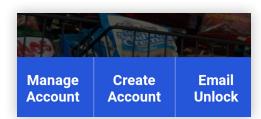

- 2 Scan a barcode tag or market card to associate with your account;
- If you do not have a barcode tag, *download* the 365Pay app or *visit* mymarketaccount.net to create an account instead;

3 Enter a four digit **PIN** used to access your account;

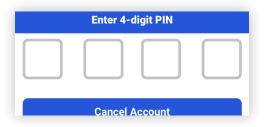

- 4 Continue following the prompts. Optional information can be skipped with the *Add Later* button;
- First Name
  Steve
  Last Name
  Test3

Press **Start Shopping** to begin snacking!

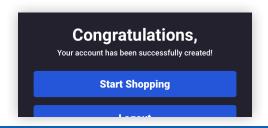